# **Ficha de profesor**

<p>En la ficha de profesor consignamos todos los datos importantes del mismo.</p> <p>Se divide en varias solapas para poder clasificar la información con las que están relacionados.</p>

# **Datos básicos**

En esta solapa almacenamos la información personal del profesor.

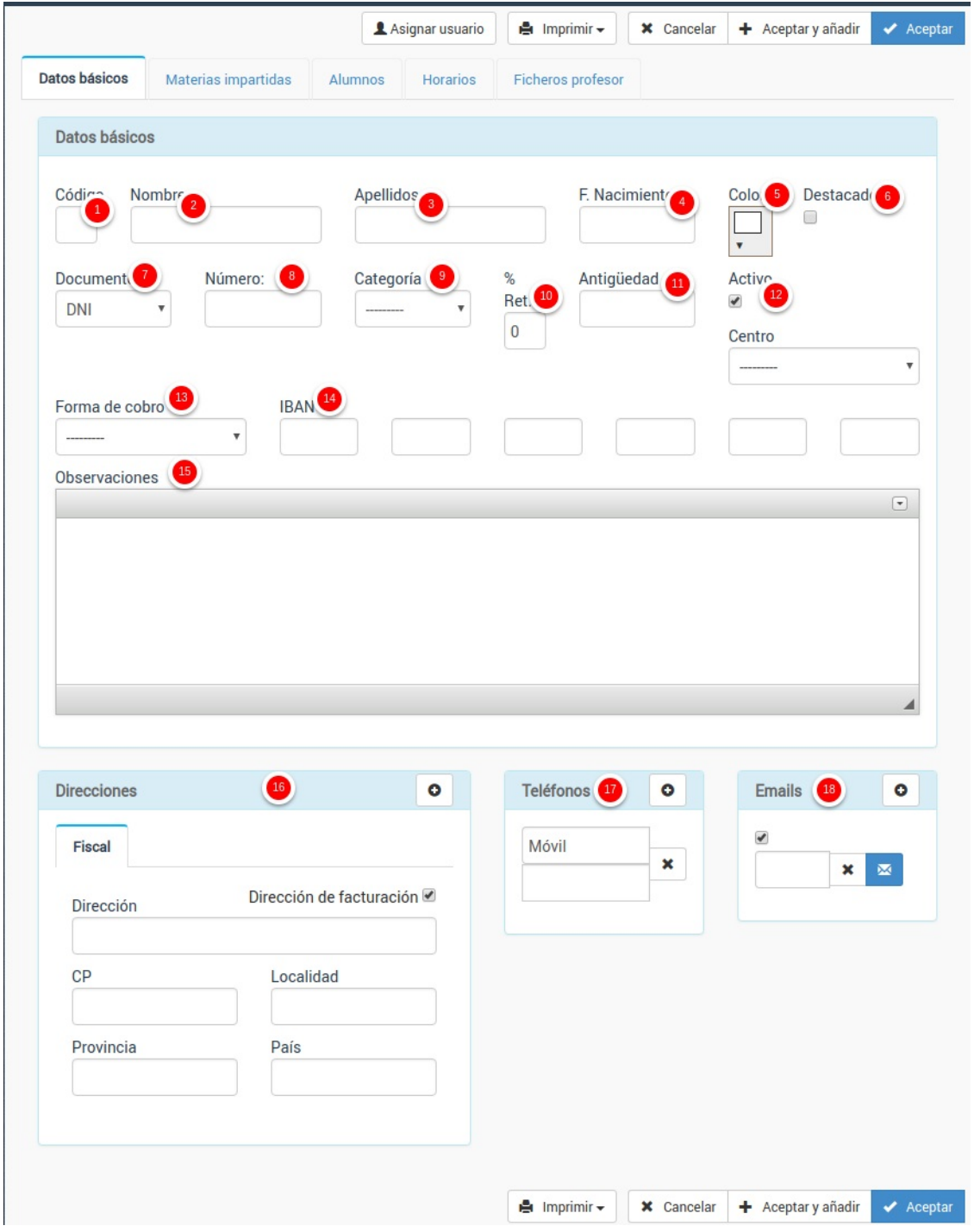

Los campos son:

- 1. Código. Si se deja en blanco el programa los numerará de forma automática.
- 2. Nombre
- 3. Apellidos
- 4. Fecha de nacimiento
- 5. Color. Si tenemos contratado el módulo Horarios aquí podemos especificar el color del texto con el que se mostrarán los horarios de este profesor.
- 6. Destacado. Es un campo comodín para marcar profesores que debamos destacar por algún motivo.
- 7. Documento. El tipo de documento que los identifica (DNI, pasaporte, etc).
- 8. Número del documento de identidad identificativo.
- 9. Categoría. Podemos configurar categorías de profesores en el menú Escolar: Categorías profesor. Por ejemplo: director, coordinador, adjunto, monitor, etc...
- 10. Porcentaje de retención. Si tenemos contratado el módulo 'Pagos a profesores' podemos especificar aquí si se le aplica un porcentaje de retención
- 11. Antigüedad. Fecha en que comienzo a trabajar en la academia.
- 12. Activo. Si actualmente está activo para dar clases.
- 13. Forma de cobro. Si tenemos contratado el módulo 'Pagos a profesores' podemos especificar su forma de cobro. Las formas de pago son las mismas que se usan para recibos, facturas, etc y se pueden configurar en Mantenimiento: Formas de pago.
- 14. IBAN. Cuenta bancaria del profesor para los pagos.
- 15. Observaciones. Cualquier información adicional que queramos consignar para el profesor.

### **Materias impartidas**

En esta solapa se muestran todas las materias que imparte el profesor en la academia.

El listado de materias impartidas se obtiene a partir de la configuración de los cursos, listándose aquellas que tienen asignado a este profesor.

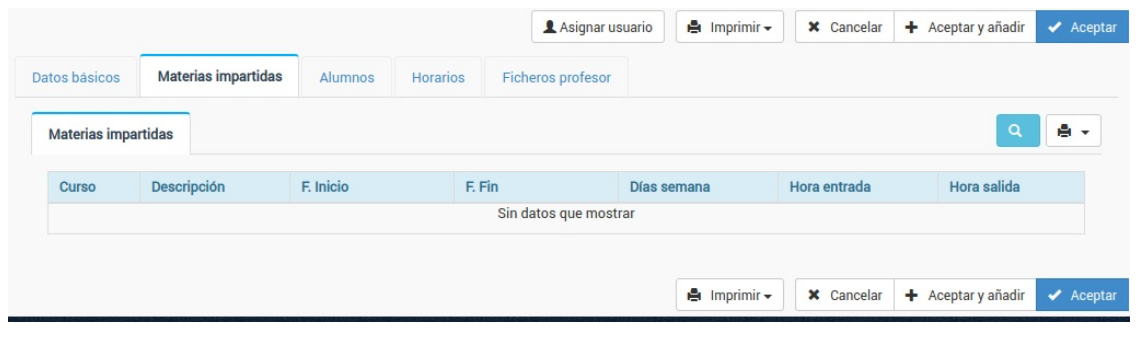

#### **Alumnos**

En esta solapa se muestran todos los alumnos a los que imparte clase el profesor en la academia.

El listado de alumnos se obtiene a partir de las altas de los alumnos, ya que éstas están relacionadas con los cursos y profesores.

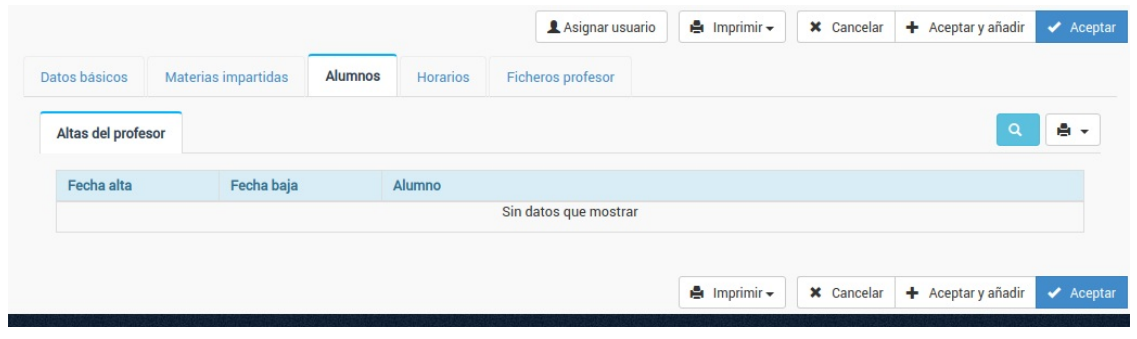

# **Horarios**

En esta solapa, si tenemos contratado el módulo horarios, podremos ver los horarios del profesor.

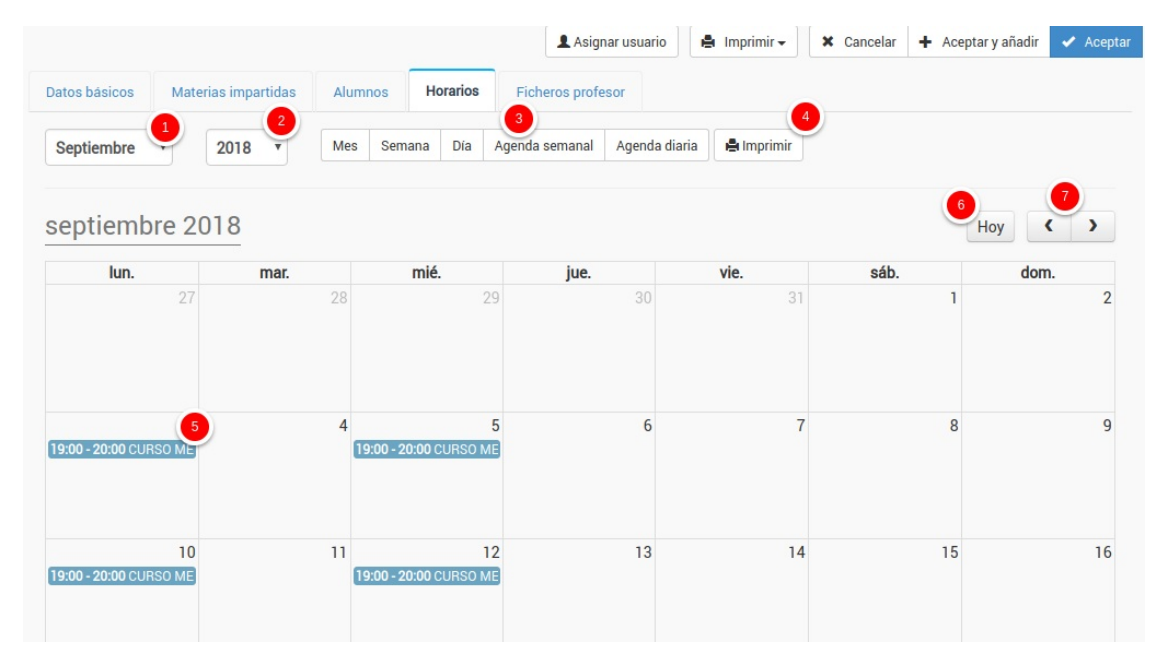

Contamos con diversos filtros y botones para configurar la vista:

- 1. Mes que se está mostrando.
- 2. Año que se está mostrando.
- 3. Tipo de horario que se muestra (vista mensual, semanal, diaria, agenda)
- 4. Imprimir el horario mostrado.
- 5. Cada una de las clases que están asignadas al profesor. Si pulsamos sobre ella podemos modificar día, hora, borrarla, etc... Los horarios se generan a partir de las fechas de los cursos y puede comprobarse que alumnos tiene cada una.
- 6. Botón para ir al día actual de forma automática.
- 7. Botones para ver el mes anterior y siguiente.

# **Ficheros profesor**

Si tenemos contratado el módulo Ficheros de profesor podemos subir ficheros que se asignan a la ficha de su profesor, estando disponibles para su descarga desde cualquier dispositivo.